# The lua-visual-debug package (V0.4)

#### Patrick Gundlach

April 6, 2012

#### **Contents**

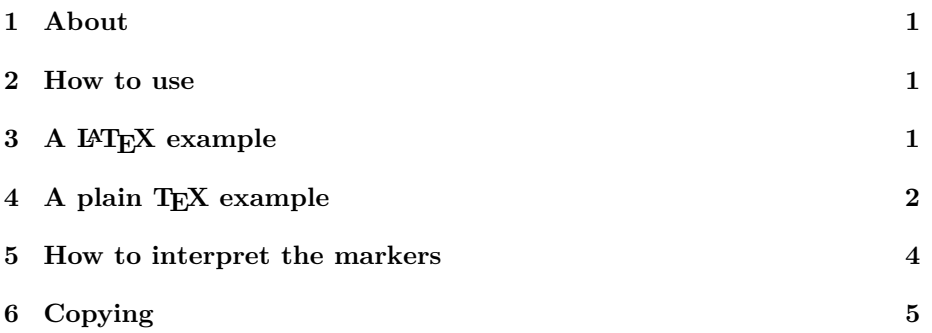

### **1 About**

This package aids debugging your TEX and IATEX document by drawing rectangles around boxes and rules where glue is inserted. Other items are marked as well: kerns, hyphenation points and penalties.

#### **2 How to use**

When you load the package lua-visual-debug in your LuaLAT<sub>EX</sub> document (or use \input lua-visual-debug.sty in plain TEX), LuaTEX will highlight boxes, penalties, glues and kerns in the PDF. This package requires you to process the document with LuaT<sub>E</sub>X (plain and L<sup>AT</sup>EXformats).

### **3 A LATEX example**

\documentclass{article} \usepackage{lua-visual-debug}

\usepackage{lmodern} \setlength\textwidth{300pt} \setlength\textheight{10cm}

\begin{document}

\section{A short story}

A wonderful serenity has taken possession of my entire soul, like these sweet mornings of spring which I enjoy with my whole heart. I am alone, and feel the charm of existence in this spot, which was created for the bliss of souls like mine. I am so happy, my dear friend, so absorbed in the exquisite sense of mere tranquil existence, that I neglect my talents\**footnote**{A very special *,*→ note for you}.

\begin{itemize} \**item** one \**item** two \**item** three \**end**{itemize}

\**bgroup**\fontsize{30}{34}\selectfont \**centerline**{\**TeX**} \**egroup**

\**vbox**{\**strut** Hello}\**kern** .5cm\**vbox**{\**strut** World}

\[ \**int**\_e^x=mc^2 \]

\**end**{document}

yields

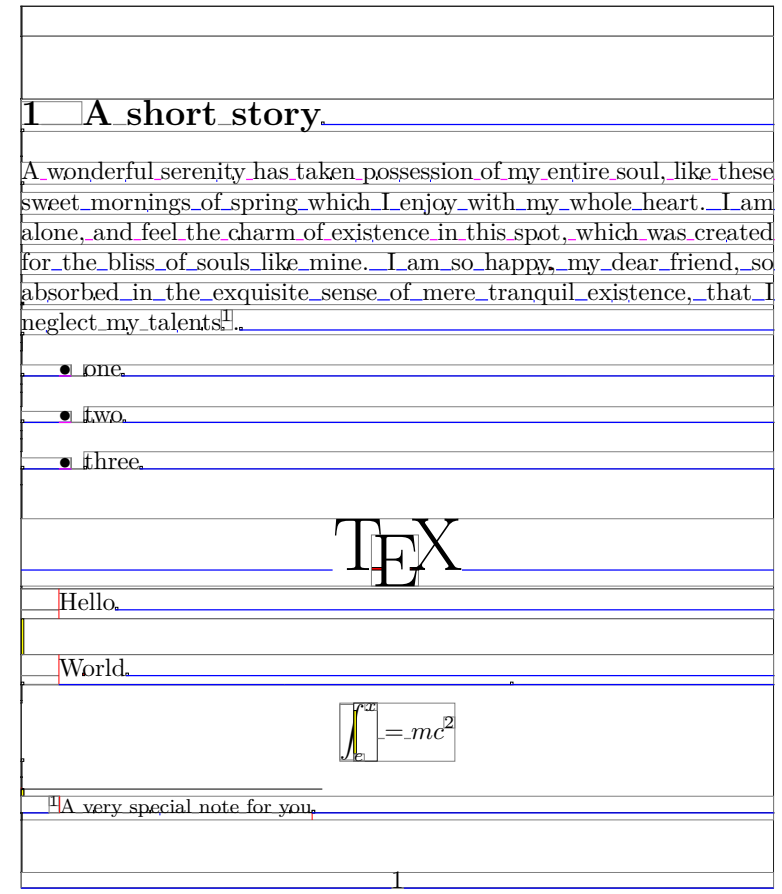

## **4 A plain TEX example**

\**input** lua-visual-debug.sty

\**hsize** 3in \**vsize** 3in \**centerline**{A centered line with \**TeX**}

\**vskip** .5in

 $\begin{array}{c} \hline \end{array}$ 

A wonderful serenity has taken possession of my entire soul, like these sweet mornings of spring which I enjoy with my whole heart. I am alone, and feel the charm of existence in this spot, which was created for the bliss of souls like mine. I am so happy, my dear friend, so absorbed in the exquisite sense of mere tranquil existence, that I neglect my talents.

\$\$\**int**\_e^x=mc^2\$\$

\**bye**

yields

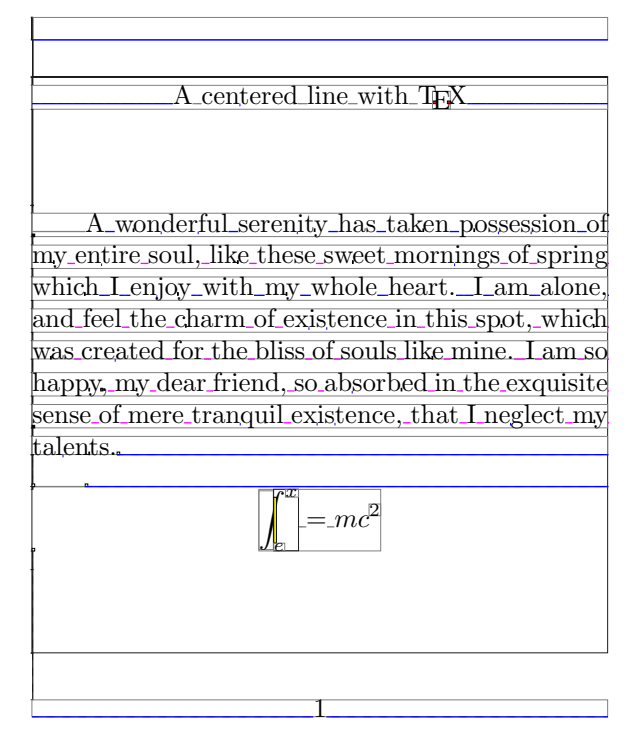

## **5 How to interpret the markers**

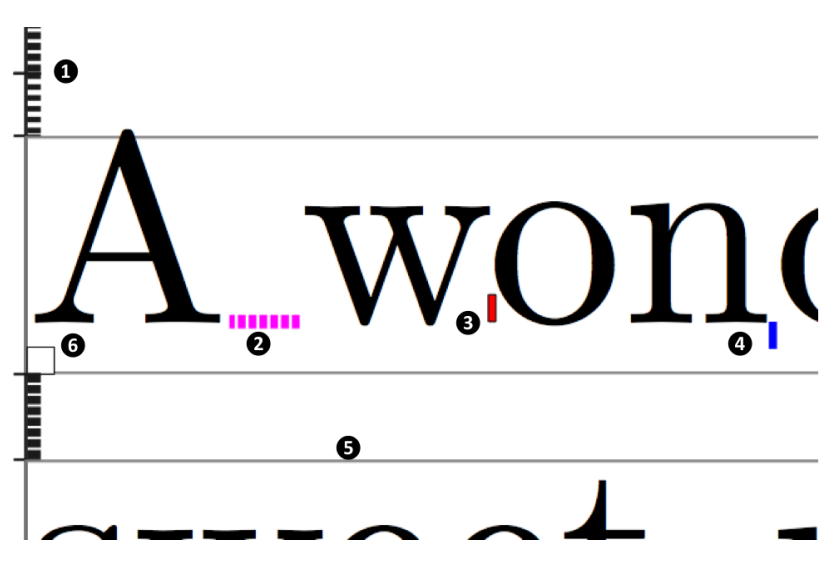

1. A vertical glue. Beginning and end are marked with a small tick. At the mark 1, two vertical glues are connected.

2. A horizontal glue.

- 3. A negative kern. Positive kerns are yellow.
- 4. A possible hyphenation point.
- 5. Horizontal and vertical boxes are drawn with a border.
- 6. Penalties are marked with a square. A penalty of 10,000 is marked with a blank square, a penalty less than 10,000 is filled with a gray square (that will improve in the future, currently it is grayness of penalty  $/ 10000$ .
- A strut box (zero width box) is marked with a red rule:

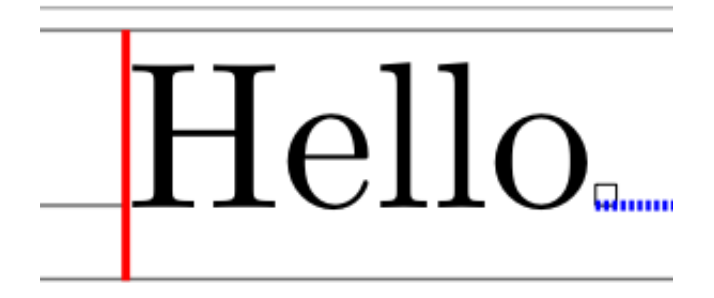

### **6 Copying**

Copyright 2012 Patrick Gundlach (patrick@gundla.ch), licensed under the MIT license. See the Lua file for details.